# Frontend check with Telescope Operating System

The status of frontend system can be checked with Telescope Operating System (TOS), which is installed at tossix machine and can be accessed with VNC: tossix.mpifr-bonn.mpg.de:5901 (the password of the VNC will be sent with a separate message). The TOS software only controls the frontend and backend system of PAF, not the tossix machine.

## **1. Check the communication between frontend and backend Front End Controller (FEC)**

When you get the access to the VNC, please check if the TOS software is running. If not, please double click on the CS-Studio icon and bring up the TOS software. Now you should be able to find the MPI PAF Main page as shown in Figure 1.

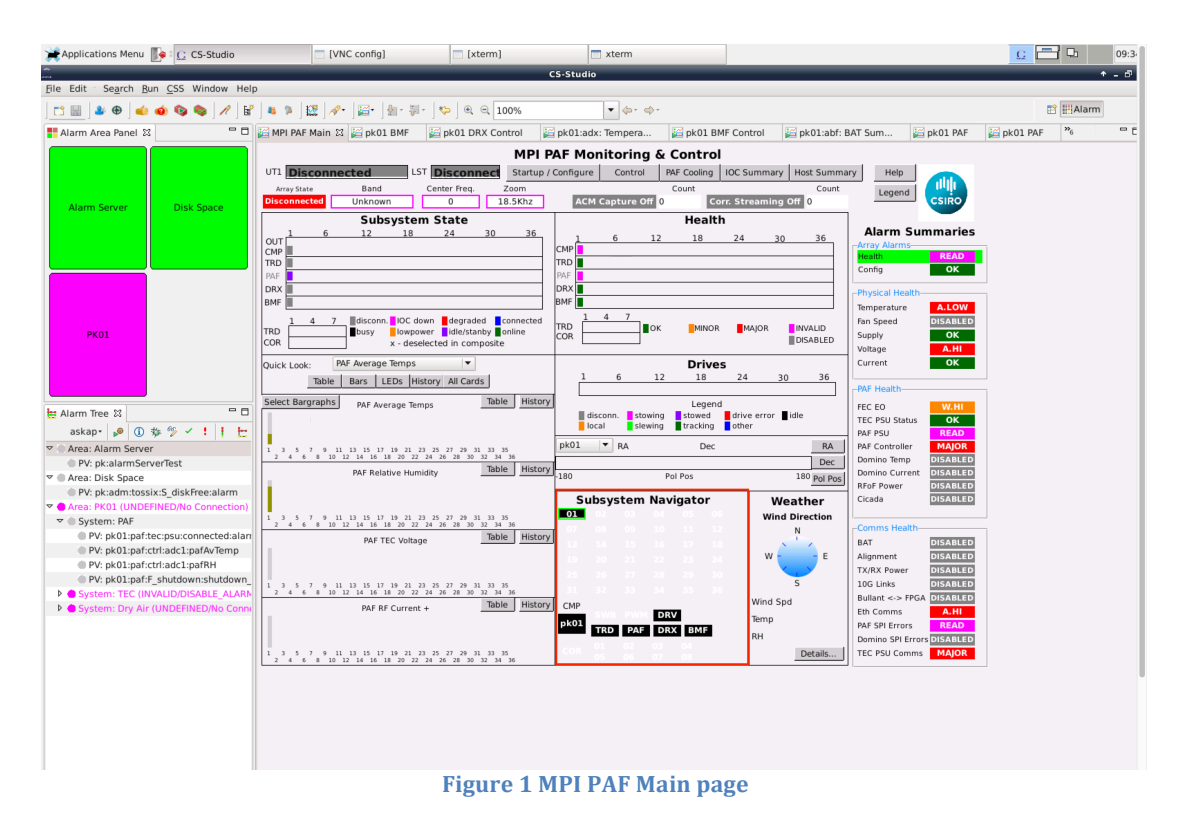

Please move to the Subsystem Navigator, select 01 and then PAF. Now you should see a new tab appear with the name  $pk01$ PAF (as shown in Figure 2). Click Control icon on that page and the  $pk01$  PAF Control page (Figure 3) will be brought up. Following the procedure on that figure, we can check the communication between the frontend control module and the FEC backend system. The Pass Count should increase with time and the Fail Count should be 0.

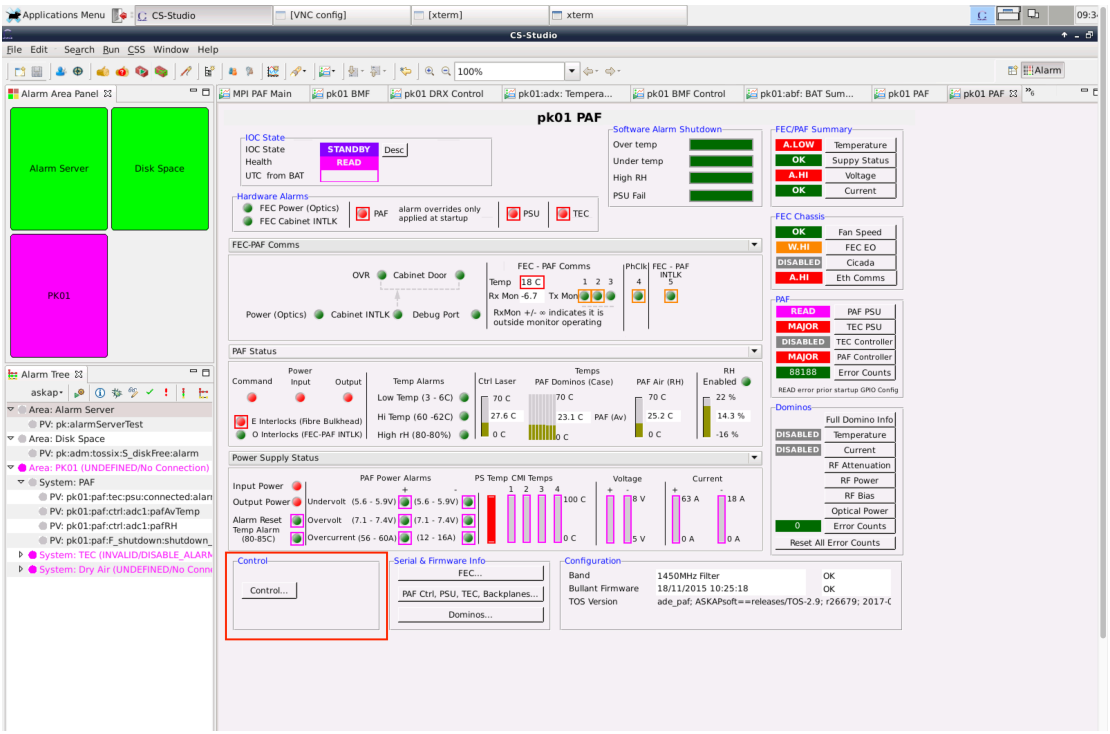

**Figure 2 CS PAF page** 

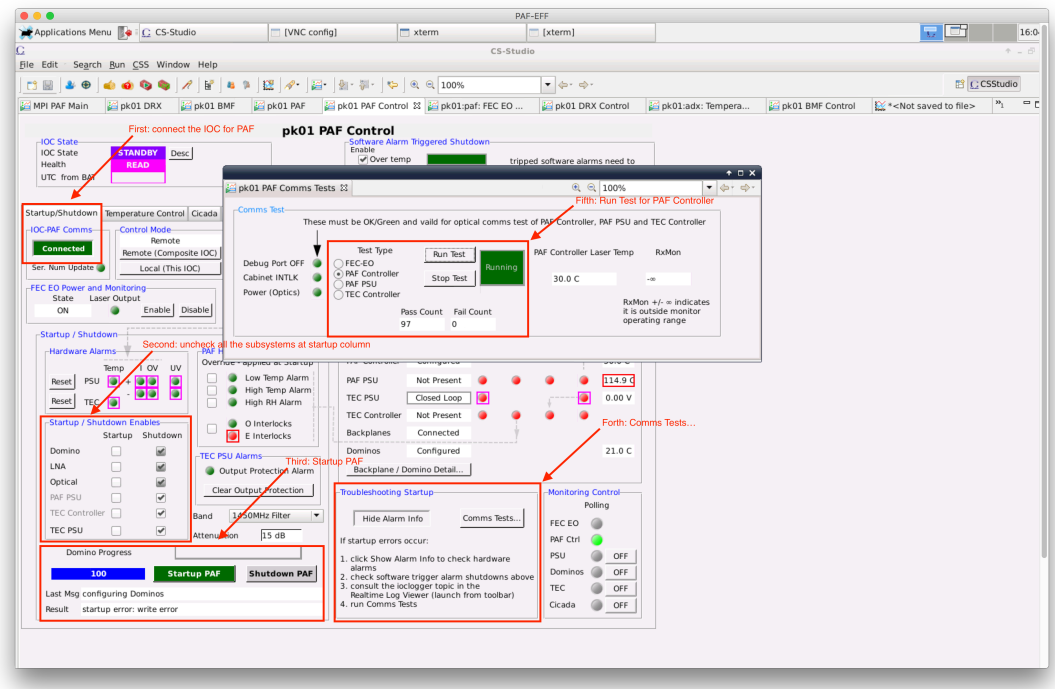

**Figure 3 CS PAF control page** 

## **2. Check the dominos at frontend**

If we want to check the status of dominos, we have to make sure that Donimo is checked under the startup column at the second step and then Startup PAF. Be careful that power up dominos will heat up the frontend system and we have to get the Thermo Electric Cooler (TEC) running at the same time, or turn dominos off in short time.

Once the frontend system is startup, select Monitoring/Maintenance at the pk01 PAF Control page, and this sub tab can be used to check the status of dominos (Figure 4). We can also check the LNA, optical power level and attenuators on the same page as well (Figure 5, Figure 6, Figure 7).

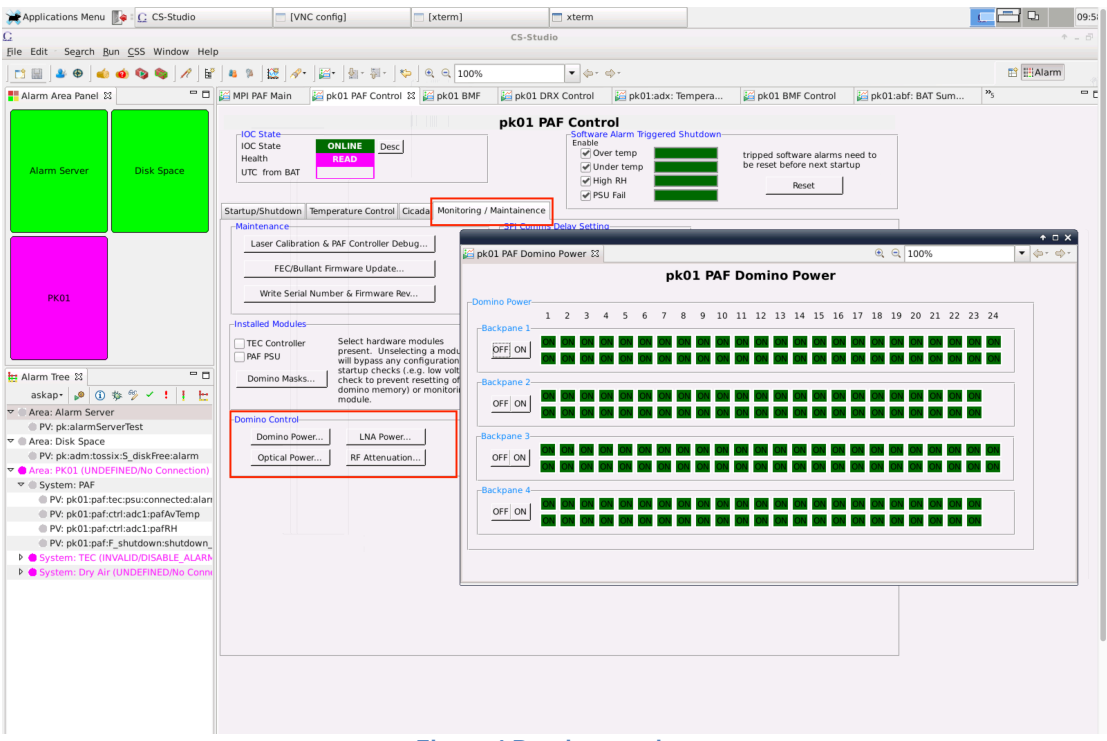

**Figure 4 Domino monitor**

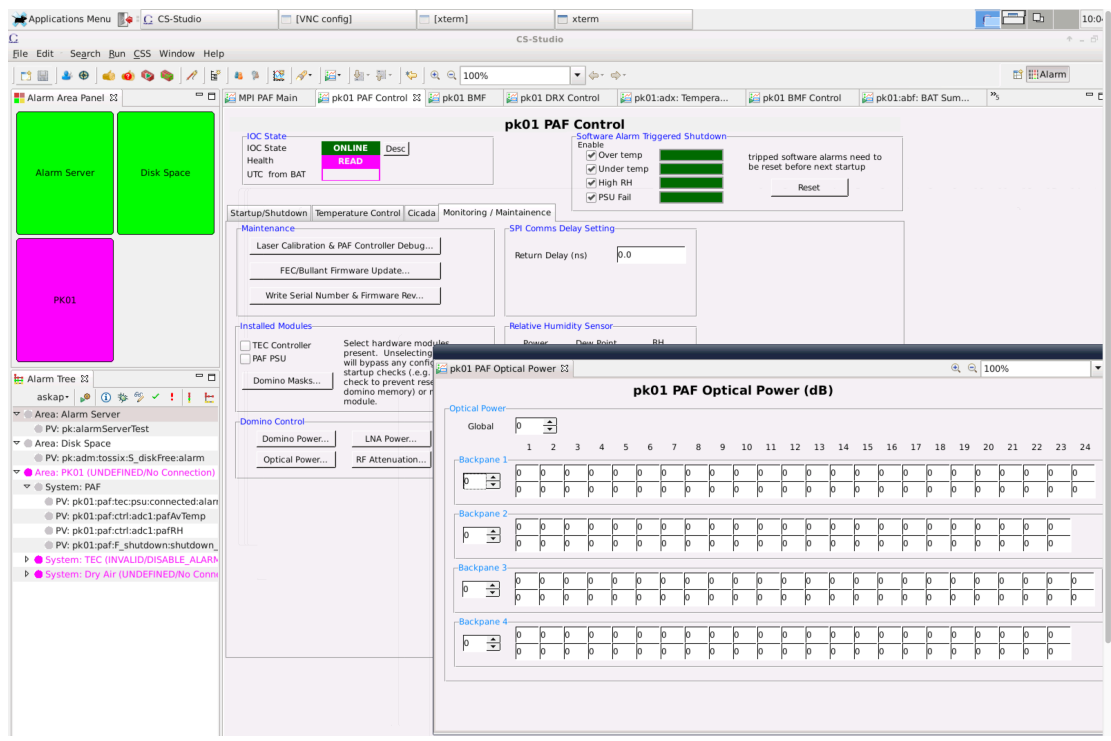

#### **Figure 5 Optical power level**

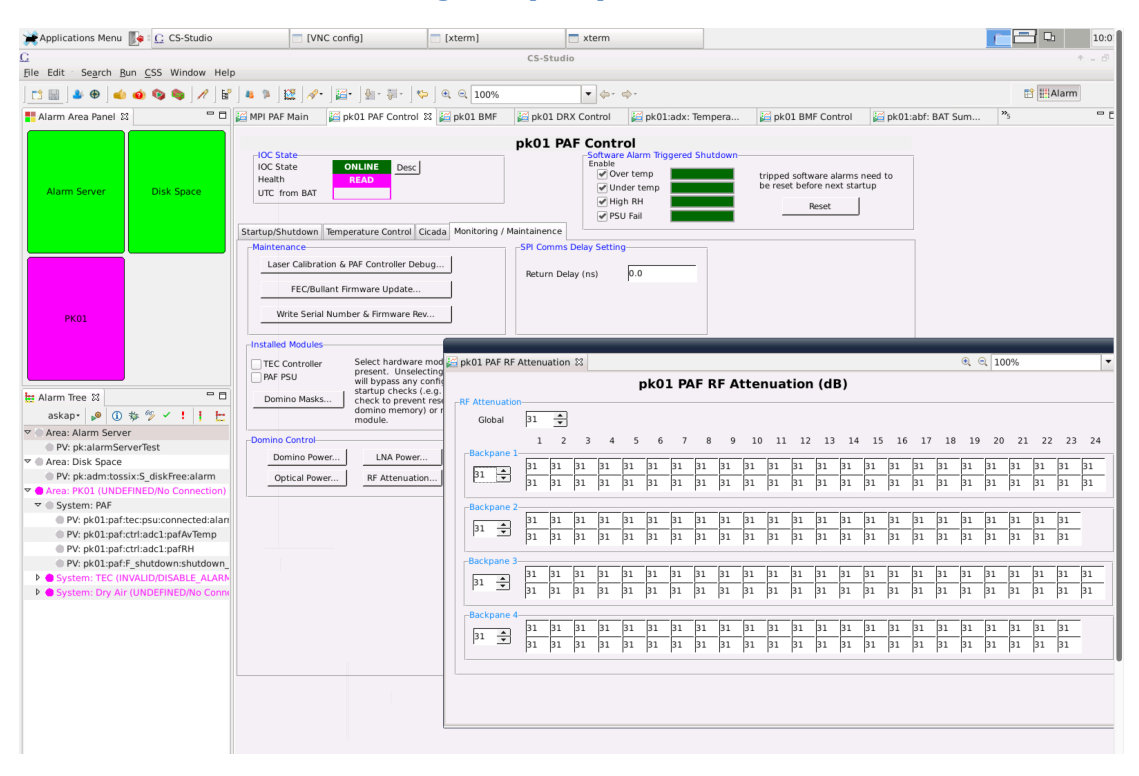

#### **Figure 6 PAF attenuators**

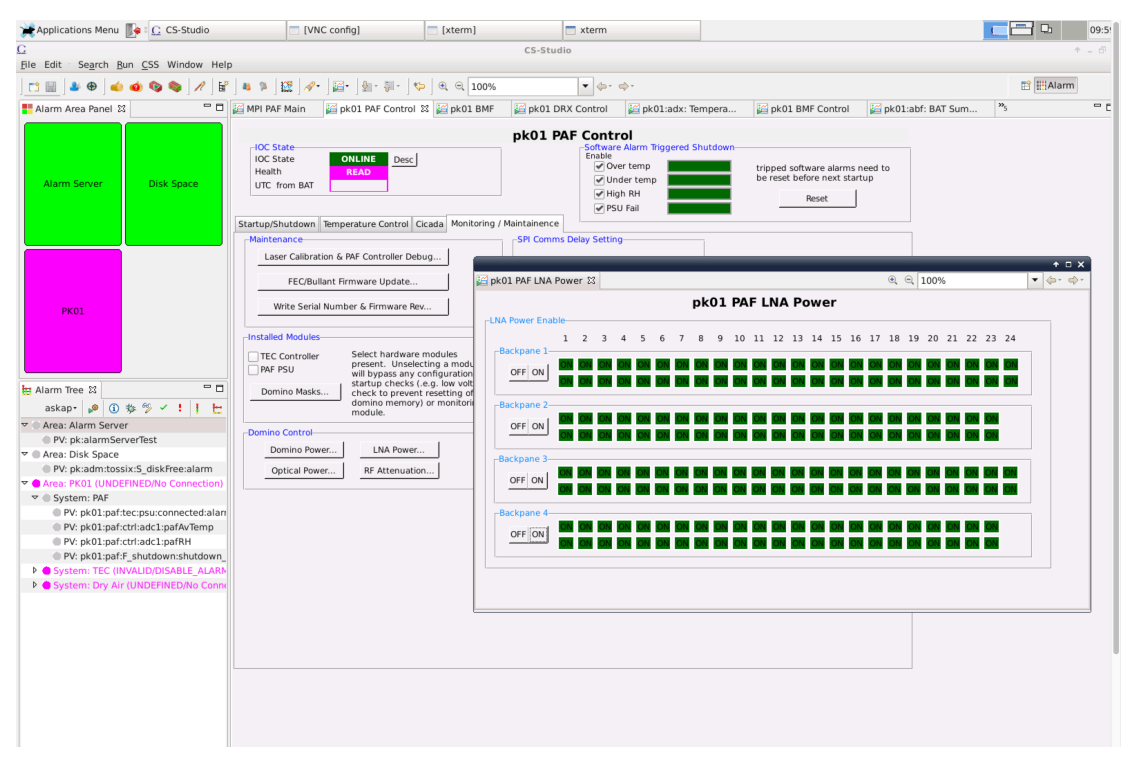

**Figure 7 PAF LAN**